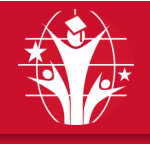

## **GOSHEN COMMUNITY SCHOOLS INSTRUCCIONES PARA INICIAR SESIÓN**

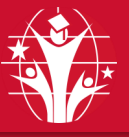

## **REQUISITOS:**

- **1. El correo electrónico de Skyward:** Su dirección de correo electrónico personal debe estar en Skyward. Para agregar, confirmar o cambiar su correo electrónico en Skyward, póngase en contacto con la secretaria de la escuela de su hijo o con su maestro.
- **2. Teléfono móvil de Skyward:** Confirme que su número de teléfono en Skyward esté etiquetado como "Móvil".
- **3. Cuenta de estudiante de Google:** El correo electrónico de su estudiante de Google se puede encontrar en Skyward. La contraseña es Gc\$ seguida de su identificación escolar de seis dígitos (es decir, Gc\$123456)
- **4. Cambiar información de contacto:** Cuando tenga un cambio de correo electrónico o número de teléfono, actualícelos en Skyward o llame a la secretaria de la escuela.

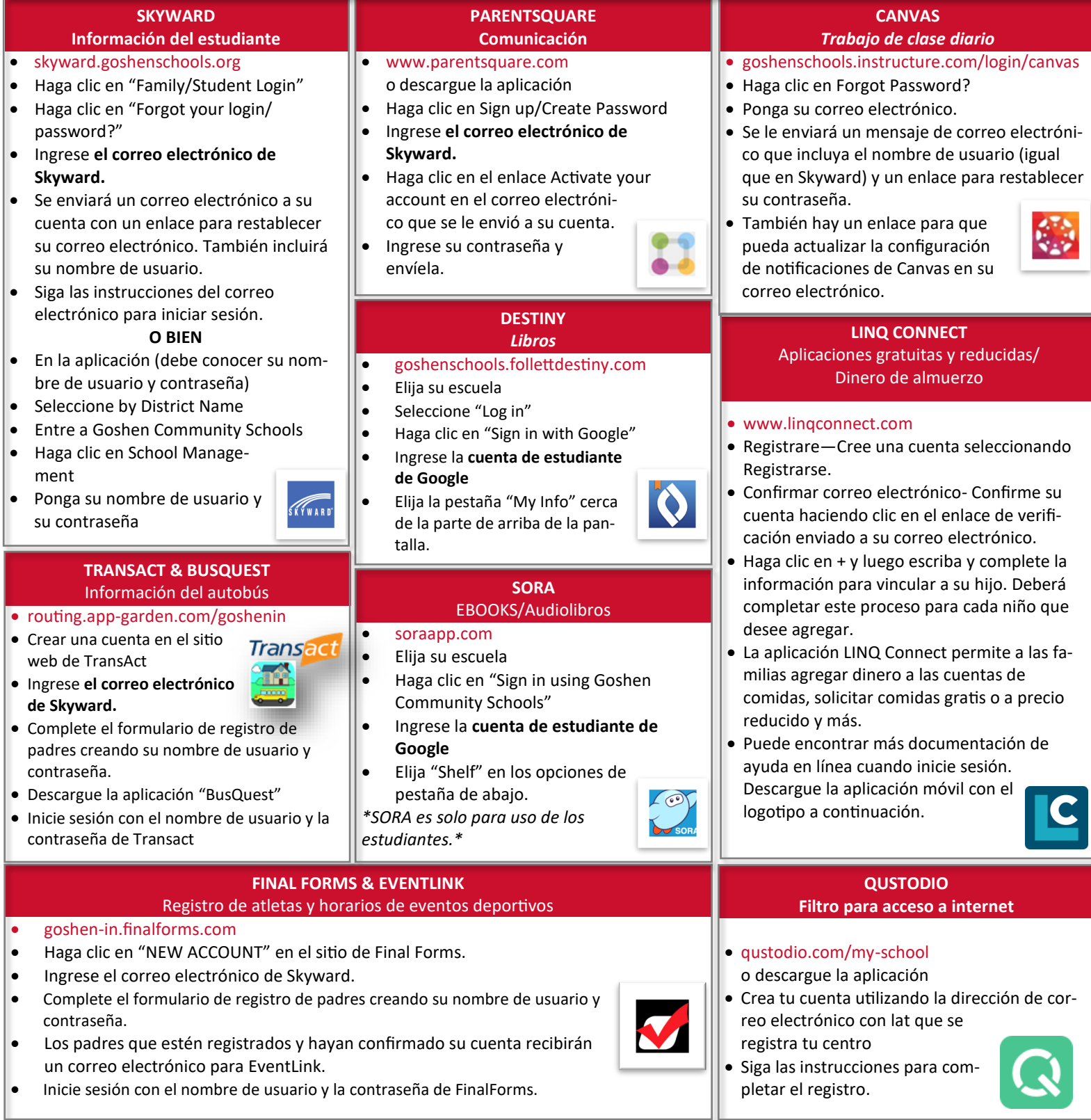

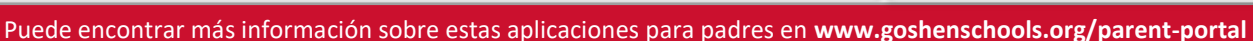